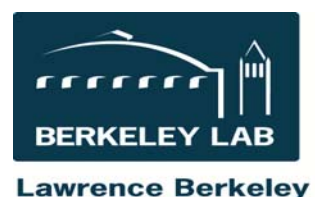

**National Laboratory** 

Quick Reference Sheet: #eSR6910 Grants.gov applications to DOE (and SF424 face pages) **Updated March 2017**

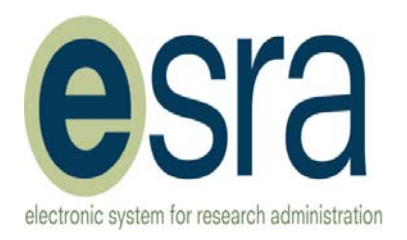

These procedures apply to:

- DOE-Direct proposals where we submit an application as the prime institution to DOE or we are a subaward on a DOE proposal but we will be receiving funding directly from DOE
- LBNL is a subaward on a DOE proposal but we will not be receiving funding directly from DOE
- LBNL is submitting an application to DOE that requires the selected pages of the SF424 application.

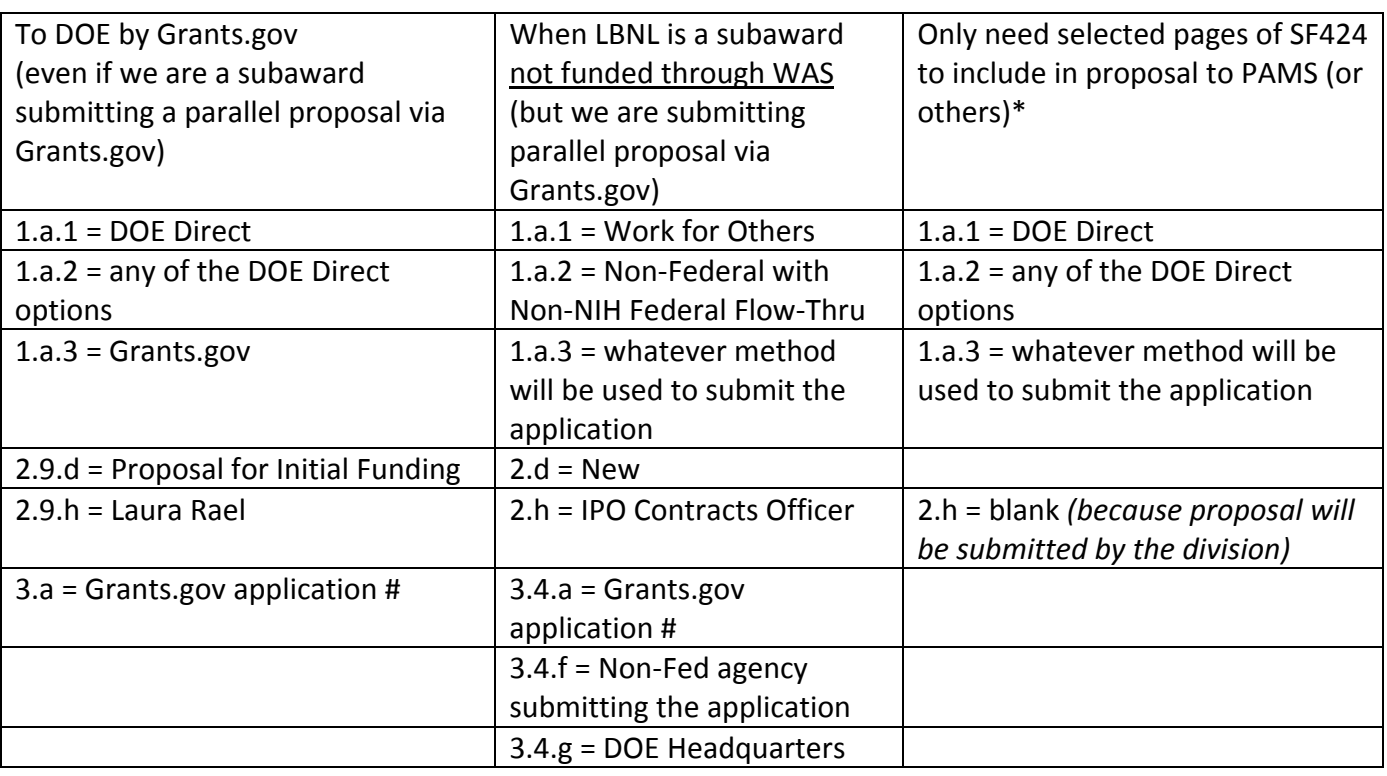

## **How to prepare the eSRA proposal**

## **Who certifies/authorizes and submits the application?**

The individuals with delegated authority to submit proposals to DOE are the **Division Directors** and whoever they delegate that authority to.

Fill out the 'Division certification for Grants.gov' document available on the eSRA website: http://esra.lbl.gov/forms and have the Division Director, or delegate, sign the form. That contains the certification that is included within the grants.gov application package. Use email proposal team to send that document to the person listed as the Budget Office CO in question 2.9.h so it is stored in the history of the proposal and alerts the Budget Office that the proposal is being prepared for submission.

\* Follow the instructions in the WFO eLearning module for Non‐Grants.gov proposals for Resource Analysts (eSR5011). Use the left navigation bar to skip to the section "Other Proposal Types: Non‐Federal Flow‐Thru Proposals."

Updated: March 2, 2017

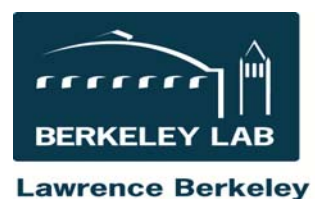

**National Laboratory** 

Quick Reference Sheet: #eSR6910 Grants.gov applications to DOE (and SF424 face pages) **Updated March 2017**

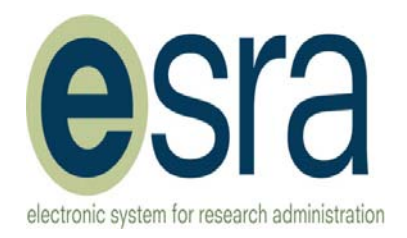

## **Update the SF424 to enter the division delegate's name**

eSRA is not currently configured to provide their names automatically into the SF424 Application. Therefore, after completing the proposal, but before printing for the non‐Grants.gov proposal, or before routing to the Budget Office for the Grants.gov submission, **you must update the SF424 Directly**. Click on the "Submission to Sponsor" tab, then the link to the SF424 Application.

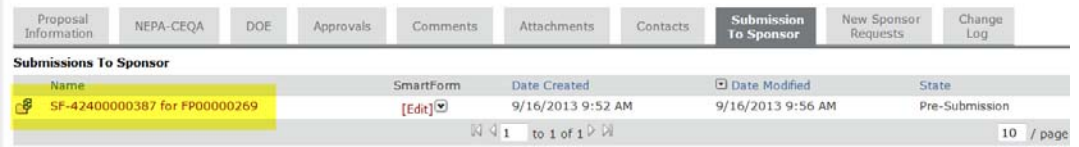

"Edit Grant Application" to directly access the Grants.gov SF424 Application.

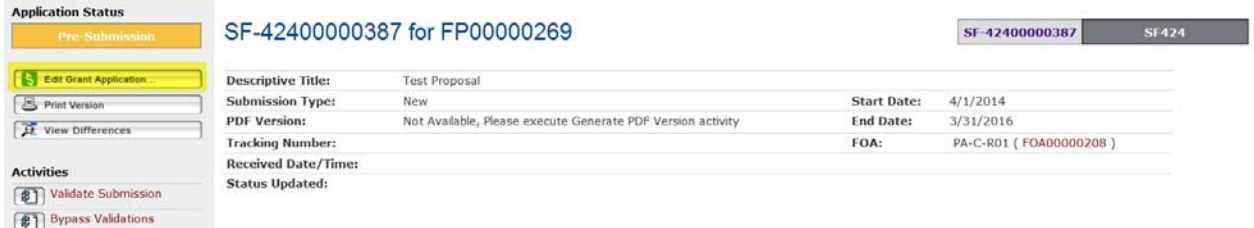

Question regarding this process should be sent to eSRAHelp@lbl.gov